## FAQ of AqWire4.0

(1) Problem: During installation gives 0xc000007b error.

Probable Causes: 0xc000007b is usually caused by a corrupt registry entry. There's a number of reasons why 0xc000007b might have happened, but of course the most common reason is caused when new programs are installed over all old ones that are not completely uninstalled 100%, causing registry pile ups and of course, getting error messages. Another reason, is damage that's been done by malware programs, attaching themselves to your PC and wreaking havoc, deleting crucial files from your PC.

Suggestive Action: The best thing you can do, to prevent your PC from getting more error messages or further registry corruption, is to fix this problem immediately by using any Registry cleaner software.

(2) Problem: On application start it will show splash screen and immediately close instead of open application dialog.

Probable Causes: For running AqWire4.0 application it is required to connectivity with database (MySql), and that connectivity establish when MySQLCust service running properly. Verify that service running ok or not, for that go to Computer Manager/Services and check that MySQLCust service is in list or not and if it is in list then check its status is started or not. If it's not there then this is problem of system. If it's there and status is not running then try manually to start service if it's started then check application now working or not and if not started and give error like below then its system problem.

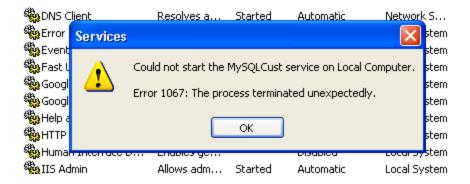

Solution: Above error generated due to system problem but some exercise will start service properly.

- If your data is not important then uninstall MySQL and remove all folder related it, and then install fresh database. - If your data important than try to copy and save file "ibdata1" from "C:\Program Files (x86)\MySQL\MySQL Server 5.0\data\" folder and put safe place. After that remove "ib\_logfile0", "ib\_logfile1" and "ibdata1" file from above path. Now try to start service which will create new data file and log file which we

deleted, if service running successfully than stop it again and replace "ibdata1" file with previous backup file and delete "ib\_logfile0", "ib\_logfile1" file. After that restart your service, it most probably starts with your existing data.

(3) Problem: Software Version Mismatch error.

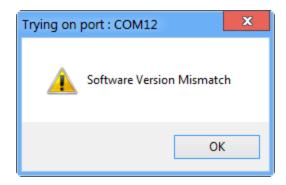

Probable Causes: This error generate when try to connect device with application. This error generates due to version conflict between device and application. Ex. Device have Nonsecure version and application is Secure version.

(4) Problem: Windows Installer version 3.1 or higher is required error during windows framework installation.

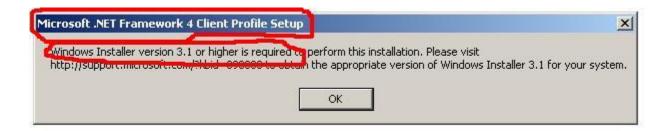

Probable Causes: This error generates during windows framework 4.0 client installation when required windows installer version 3.1 or higher not installed in system. This error generates due to windows installer version less than 3.1. Normally this error generates into system which have windows XP service pack 2 OS. Install windows installer from installation folder.

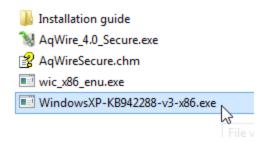

(5) Problem: Windows Imaging Component (WIC) error during windows framework installation.

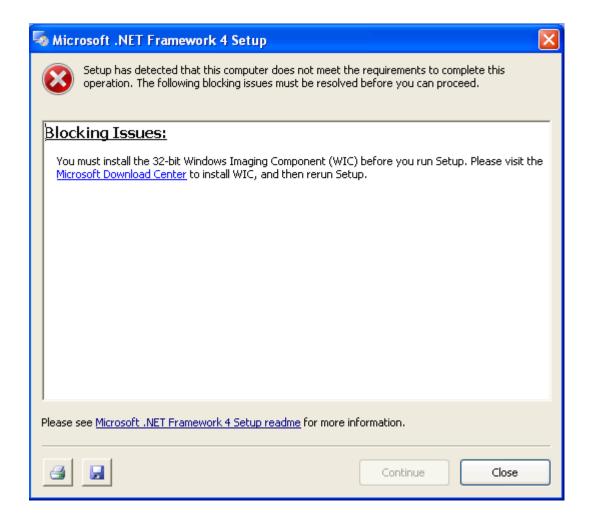

Probable Causes: This error generates during windows framework installation when WIC not available in system. This error generates due to windows imaging component does not available in system. Normally this error generates into system which have windows XP service pack 2 OS. Install windows imaging component from installation folder.

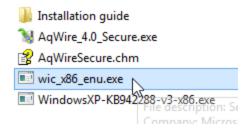

(6) Problem: .NET Framework 4 has not been installed because: HRESULT 0xc8000222

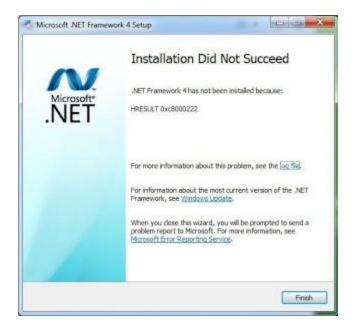

## Probable Causes:

- 1.) open "cmd"
- 2.) type in command "net stop "WuAuServ" (disable windows update)
- 3.) Head over to Run (Win+R) and type in "%windir%" (this command line enable you to head over to your microsoft windows system folder)
- 4.) Find the folder "SoftwareDistribution" and rename it as "SDold"
- 5.) Then, go back the previous command prompt and also run the command line "net start WuAuServ"
- 6.) At this point, try to install. NET Framework again.